Энгельсский технологический институт (филиал) федерального государственного бюджетного образовательного учреждения высшего образования «Саратовский государственный технический университет имени Гагарина Ю.А.»

Кафедра «Естественные и математические науки»

# **Оценочные материалы по дисциплине Б.1.1.25 «Среды инженерного проектирования и вычислительного моделирования»**

# направления подготовки 09.03.04 «Программная инженерия»

профиль «Управление разработкой программных проектов»

Энгельс 2023

## Перечень компетенций и уровни их сформированности по дисциплинам (модулям), практикам в процессе освоения ОПОП ВО

В процессе освоения образовательной программы у обучающегося в ходе изучения дисциплины «Среды инженерного проектирования и вычислительного моделирования» должны сформироваться компетенции:  $OIIK-1$ 

Критерии определения сформированности компетенций на различных уровнях их формирования

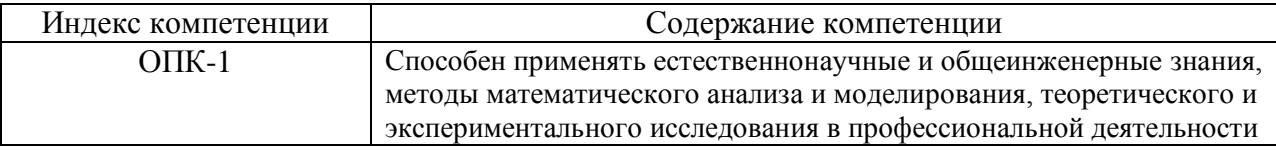

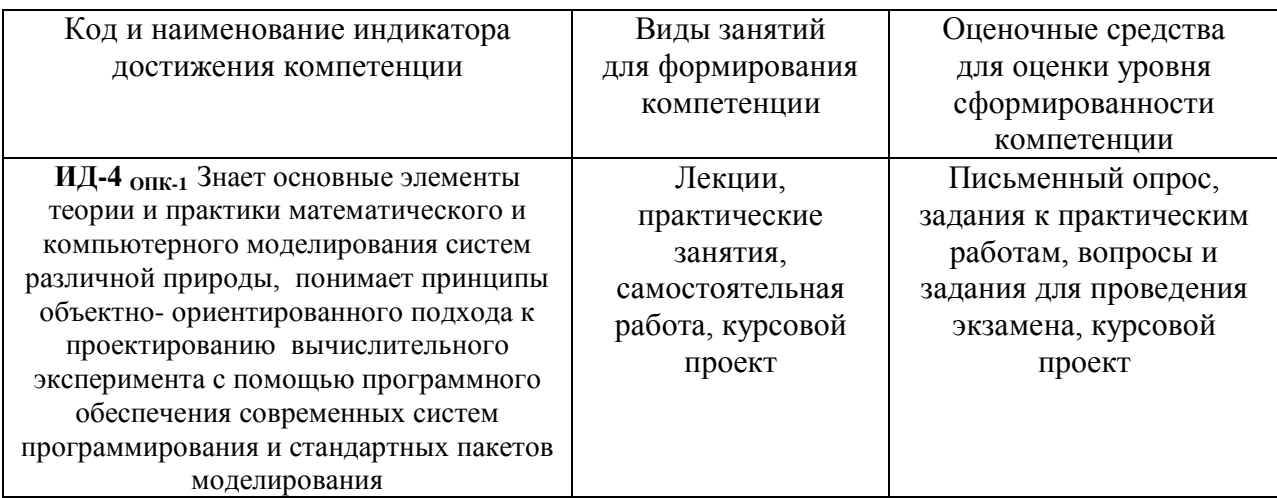

## Уровни освоения компетенции ОПК-1

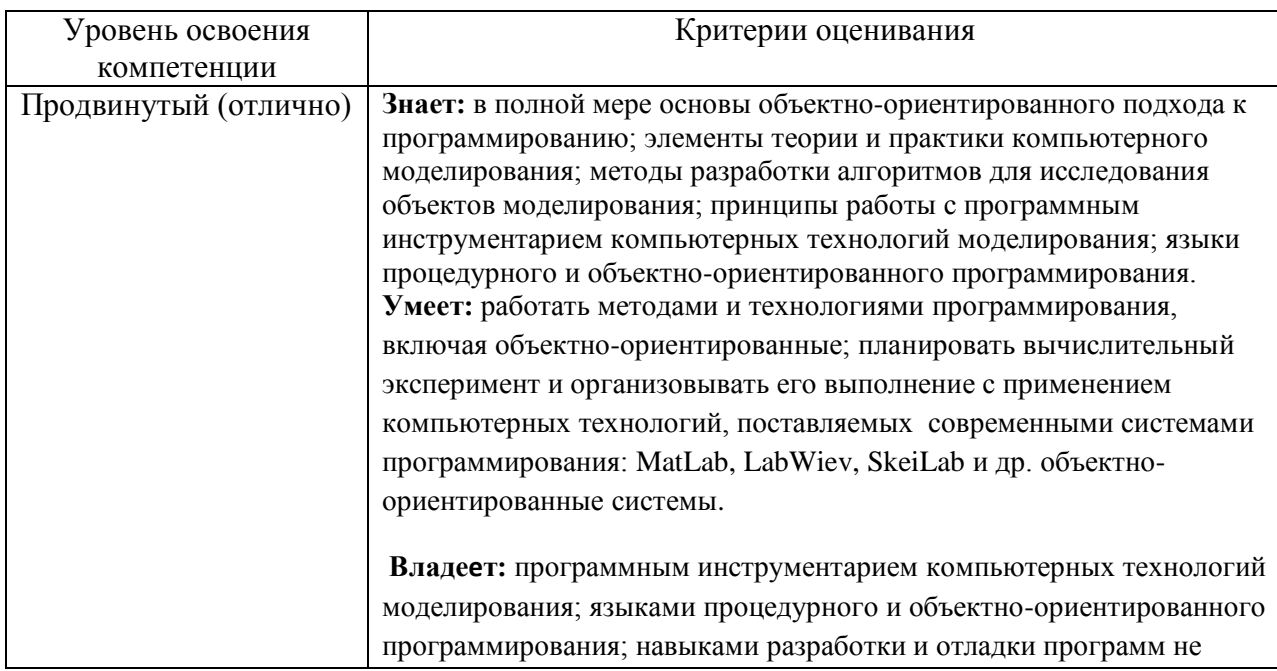

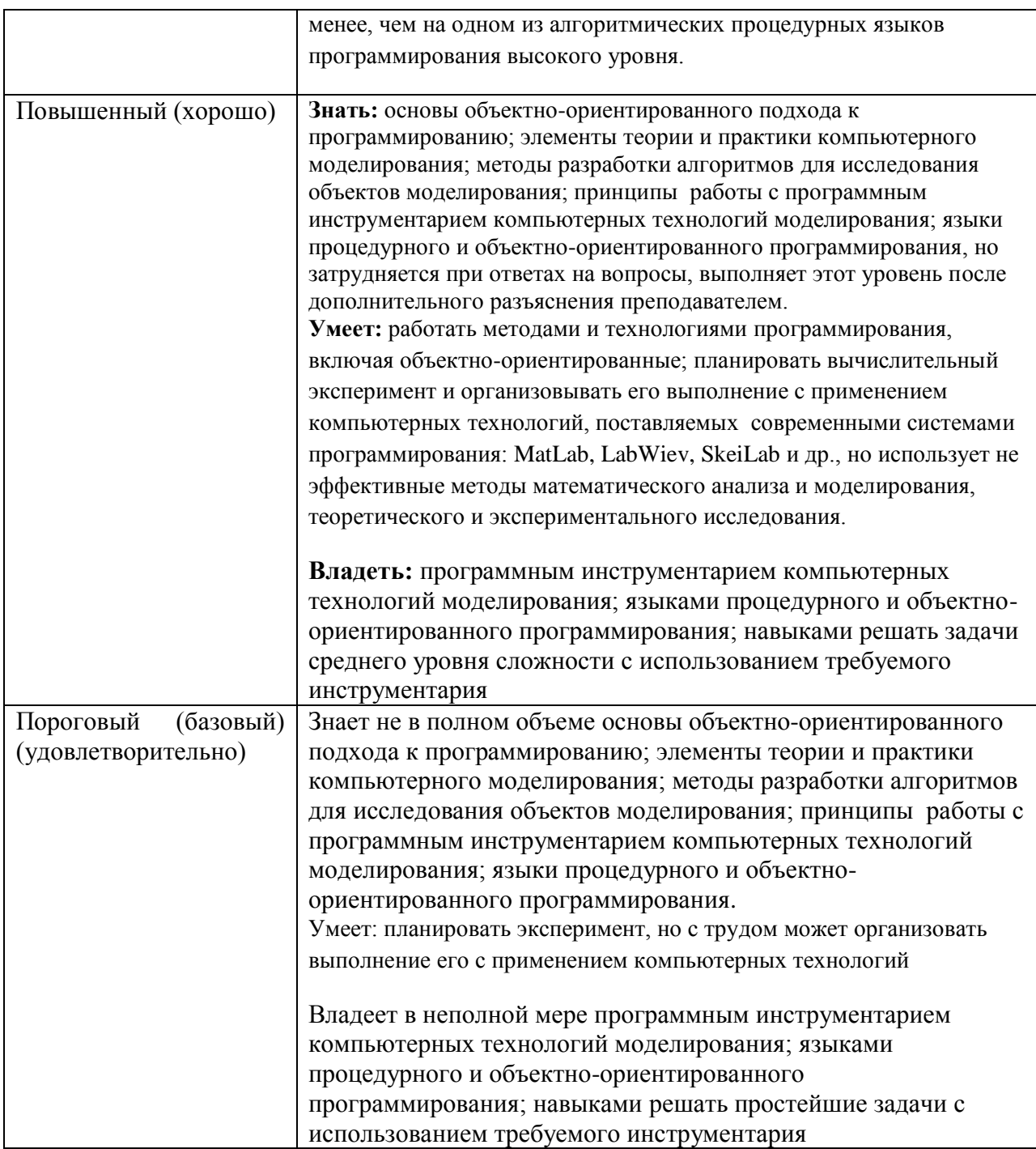

2. Методические, оценочные материалы и средства, определяющие процедуры оценивания сформированности компетенций (элементов компетенций) в процессе освоения ОПОП ВО

### 2.1 Оценочные средства для текущего контроля

## Вопросы для письменного опроса

#### Тема 1. Среда инженерного проектирования и вычислительного моделирования **LabVIEW**

1. Основы работы с лабораторным инструментарием на основе виртуальных приборов в графической среде программирования для ученых и инженеров LabVIEW.

- 2. Целочисленная арифметика в среде LabVIEW.
- 3. Структурное программирование в среде LabVIEW.
- 4. Обработка массивов в среде LabVIEW.
- 5. Объектно-ориентированное программирование в среде LabVIEW.
- 6. Структуры ветвления в LabVIEW.
- 7. Циклические структуры в LabVIEW.
- 8. Сочетание циклических и условных структур в LabVIEW.
- 9. Структуры ветвления в LabVIEW.
- 10. Функция выбора в LabVIEW.

#### Тема 2. Среда инженерного проектирования и вычислительного моделирования **MatLab**

Пусть значения аргумента заданы вектором-строкой:

## $x = [1 2 3 4 5 6 7 8],$

а массив, соответствующий значению измеренной величины:

$$
y = [-1.1 \quad 0.2 \quad 0.5 \quad 0.8 \quad 0.7 \quad 0.6 \quad 0.4]
$$

 $0.11$ Задание. Применить процедуру  $polyfit(X, Y, h)$ , где  $h$  порядок аппроксимирующего полинома для МНК-приближения y=f(x) при разных значениях порядка аппроксимирующего полинома: >> x = [1 2 ... ... 8]>>  $y = [-1.1 \dots 0.1]$  >> polifit (x, y, 1) ans = 0.1143 - 0.2393

Задача 1. Написать программу аппроксимации заданных значений массивов Х и Ү неизвестной? зависимостью и получить результат:

$$
y(x) = 0.1143x - 0.2393;
$$

Задача 2. Написать программу аппроксимации заданных значений массивов Х и Ү неизвестной? зависимостью и получить результат:

$$
y(x) = -0.1024 x^2 + 1.0357 x - 1.7750;
$$

Задача 3. Написать программу аппроксимации заданных значений массивов Х и Ү неизвестной? зависимостью и получить результат:

$$
y(x) = 0.0177 \times \frac{3}{100} - 0.3410 \times \frac{2}{100} + 1.9461 \times \frac{2.6500}{1000}
$$

Задача 4. Написать программу аппроксимации заданных значений массивов Х и Ү неизвестной? зависимостью и получить результат:

y (x) = -0.0044 
$$
x^4
$$
 + 0.0961  $x^3$  - 0.8146  $x^2$  + 3.0326 x - 3.3893;

Задача 5. Рассмотрим аппроксимацию функции у = sin (x), которая задана 11 точками на интервале [0, 10].

```
x = 0 : 10; y = \sin(x);
xp = 0 : 0.25 : 10;yp = inter pft (y, 41)
xt = 0 : 0.01 : 10; yt = sin (xt);plot (xt, yt, 'r'), hold on, plot (x, y, 'ob', xp, yp).
```
Модифицировать программный код для аппроксимации функции у = cos (x) на интервале [0, 9.42], построив одновременно с этим график cos(x) в 36 точках.

Задача 6. Рассмотрим аппроксимацию функции ошибок  $erf(x)$ :  $\text{erf(x)} = \frac{2}{\sqrt{\pi}} \int_{0}^{\infty} e^{-t^2} dt$ , которая является ограниченной сверху функцией,

используя для этого следующий программный код:

```
x = (0:0,1:2,5);y = erf(x);p = polyfit(x, y, 6)p = 0.0084 - 0.0983 0.4217 - 0.7435 0.1471 1.1064 0.0004 -
```
коэффициенты аппроксимирующего полинома 6-й степени.

 $B \text{mech}: f = \text{polyval}(p, x) - 3$ начения полинома в точках сетки. Так как аппроксимирующие полиномы не ограничены, то это приводит к ошибкам аппроксимации.

Задание. Проанализировать зависимость погрешности аппроксимации от степени полинома, сформировав таблицу данных:

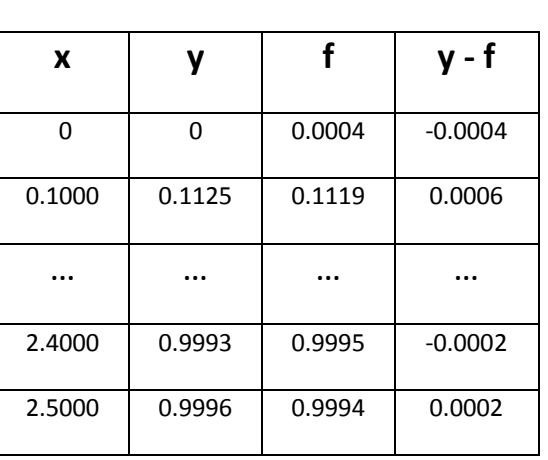

 $table = [x \ y \ f \ y - f]$ 

, учитывая следующий результат: на ОТРЕЗКЕ

[0, 0.25] точность аппроксимации находится в пределах 4 знаков.

# **Задача 7.**

 $x = 0$  : 0.01 : 2;

 $y = \sin(x)$ ;

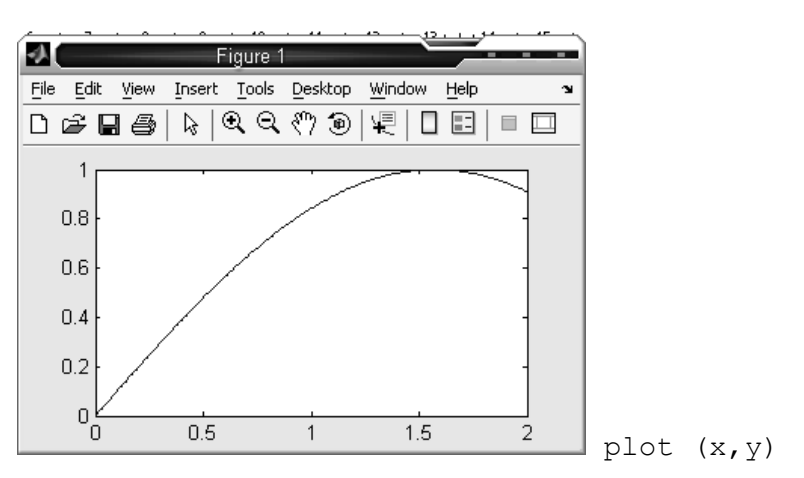

Используя графический результат работы заданного программного кода, построить график функции y = cos (x) на интервале [0 ,12.56].

**Задача 8.** Используя программный код :

```
phi = 0:0.01:2* pi;
r = \sin(3 * \pi);
polar (phi, r)
и результат его работы:
```
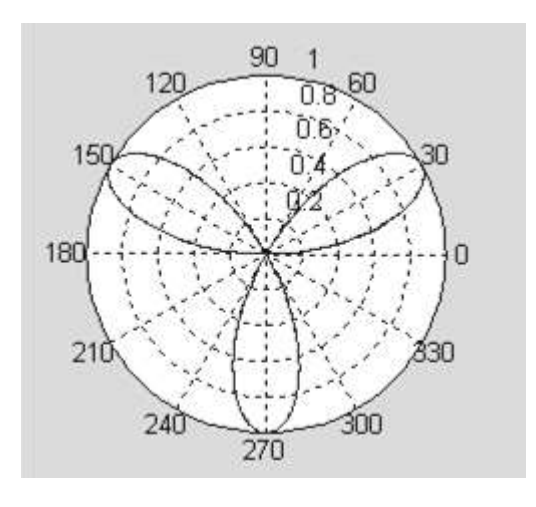

Построить пяти -, шести – и семилистник в одном окне и отдельных окнах.

**Задача 9.** Зададим синусоиду всего 10 точками и проведём интерполяцию, используя мелкую сетку:

```
x=0:10;
\gg y = sin(x);
>> xi = 0:0.25:10;
```
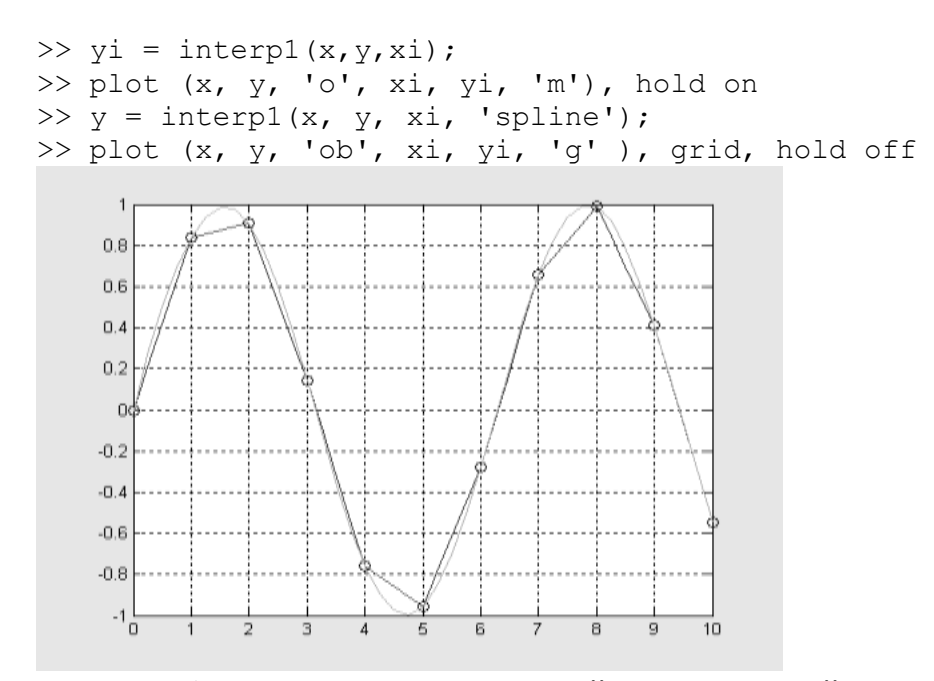

Задание. Модифицировать программный код для сплайн-аппроксимации функции  $y = cos(x)$  по 120 точкам на отрезке [0, 6.28].

Задача 10. Интерполяция выполняется с помощью функции:

 $Yi = interval (x, y, xi, 'Merox')$ 

'<метод>' - 'hearest' - ступенчатая.

'linear' - линейная.

'cubic' - кубическая.

'spline' — кубическими сплайнами.

Если метод не указан, по умолчанию осуществляется линейная интерполяция. Аргумент х должен изменяться монотонно; кроме того для кубической интерполяции предполагается, что сетка по х равномерна (с тем же вектором).

#### Программный код:

```
>> x = -0.5 : 0.1 : 0.2;\gg y = [-1.1 0.2 0.5 0.8 0.7 0.6 0.4 0.11;
\gg x1 = -0.5: 0.01 : 0.2;
\gg y1 = interp (x, y, x1);
>> y4 = interp (x, y, x1, 'nearest');\gg y2 = interp (x, y, x1, 'cubic');
>> y3 = interp (x, y, x1, 'spline');
>> plot (x1, y1, x1, y2, x1, y3, x1, y4), grid
>> set (gca, 'FontName', 'ArialCyr', 'FontSize', 16),
>> title ('Интерполяция процедурой INTERP1');
>> xlabel ('AprymeHT');
>> ylabel ('Функция')
```
даёт следующий графический результат:

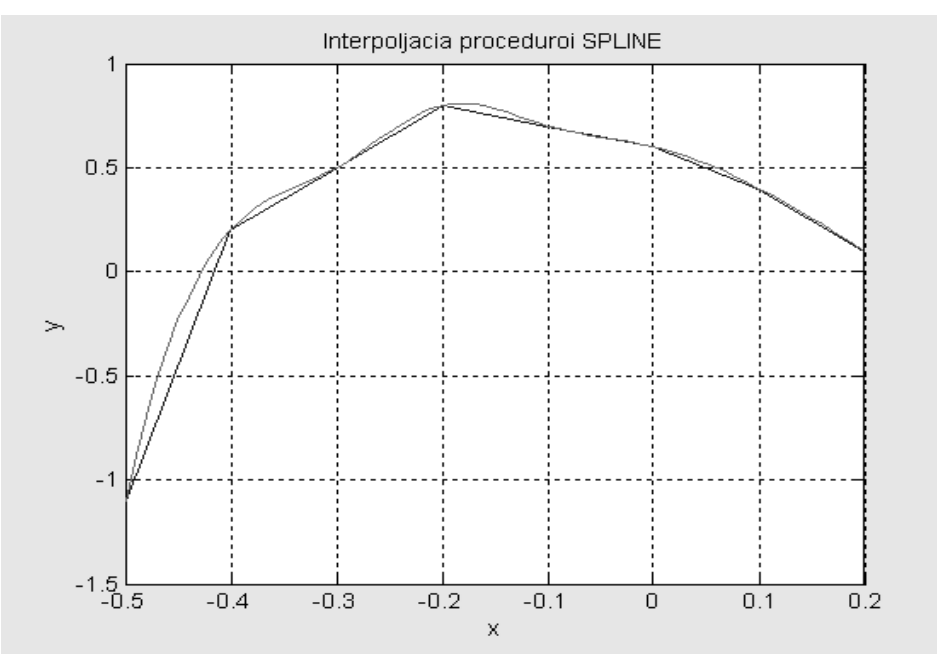

Задание. Модифицировать код для получения графиков различными методами в отдельных графических окнах.

#### **Тема 3. Модели и моделирование**.

- 1. Технологии MatLab анализа и обработки экспериментальных данных.
- 2. Технологии MatLab моделирования электрических полей систем неподвижных зарядов.
- 3. Компьютерное моделирование в MatLab магнитных полей постоянных токов.
- 4. Математическое и компьютерное моделирование фрактальных объектов средствами MatLab.
- 5. Компьютерное моделирование динамики материальной точки средствами MatLab и Visual Basic for Applications.
- 6. Моделирование средствами MatLab и Visual Basic for Applications движения заряженных частиц в центральном электрическом поле.
- 7. Математическое и компьютерное моделирование движения тел конечной массы и заданной геометрии с учётом сопротивления, пропорционального «2-й» степеней скорости движения (MatLab и Visual Basic for Applications.).
- 8. Математическое и компьютерное моделирование полёта баллистической ракеты с помощью средств MatLab.
- 9. Математическое и компьютерное моделирование средствами MatLab и Visual Basic for Applications динамики поступательного движения тел в неинерциальных системах отсчёта.
- 10. ДПФ и БПФ в пакете MatLab и Visual Basic for Applications сопоставительный анализ и реализация.

Тема 4. Технологии Data Mining: пифровое моделирование и обработка сигналов в **Hakere SPT** (Signal Processing Toolbox)

Процедура  $y =$  rectpuls $(t, W)$  моделирует прямоугольный импульс  $1.$ ширины W.

Программный код >>t = 0: 0.01: 10; >>y = 0.75\*rectpuls (t-3,2)+0.5\*rectpuls (t-8, 0.4)+1.35\*rectpuls(t-5, 0.8) >>plot (t, y), grid, set (gca, 'FontName', 'ArialCyr', 'FontSize', 16) >>title ('Пример применения процедуры RECTPULS') >>xlabel ('Время (c)')>>ylabel ('Выходной процесс Y (t)') – результат:

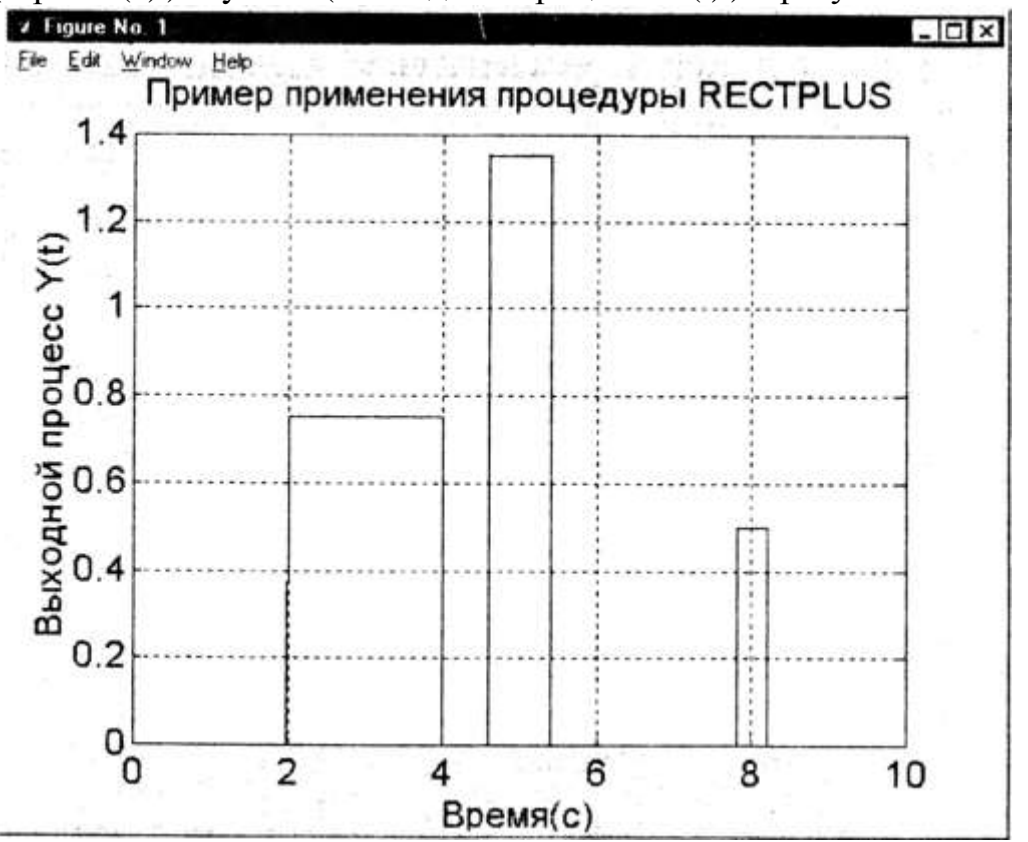

Модифицируйте программу для моделирования трёх импульсов с амплитудами: 1-й – 1.3; 2-й –0.65; 3-й – 0.325 и длительностями – 1с, 2с, 3 с, соответственно.

2. Процедура  $y =$ tripuls (t, W, s) формирует треугольный импульс, наклон которого определяется параметром S, где -1<S<1. Для симметричного импульса  $S=0$ . (или не указан 2 - tripuls  $(t, W)$ ). Программный код >>t = 0: 0.01: 10; >>y = 0.75\*tripuls (t-1,0.5)+0.5\*tripuls (t-5, 0.5, -1)+1.35\*tripuls(t-3, 0.8, 1); >>plot (t, y), grid, set (gca, 'FontName', 'ArialCyr', 'FontSize', 16) >>title ('Пример применения процедуры TRIPULS') >>xlabel ('Время (c)') >>ylabel ('Выходной процесс Y (t)') – результат:

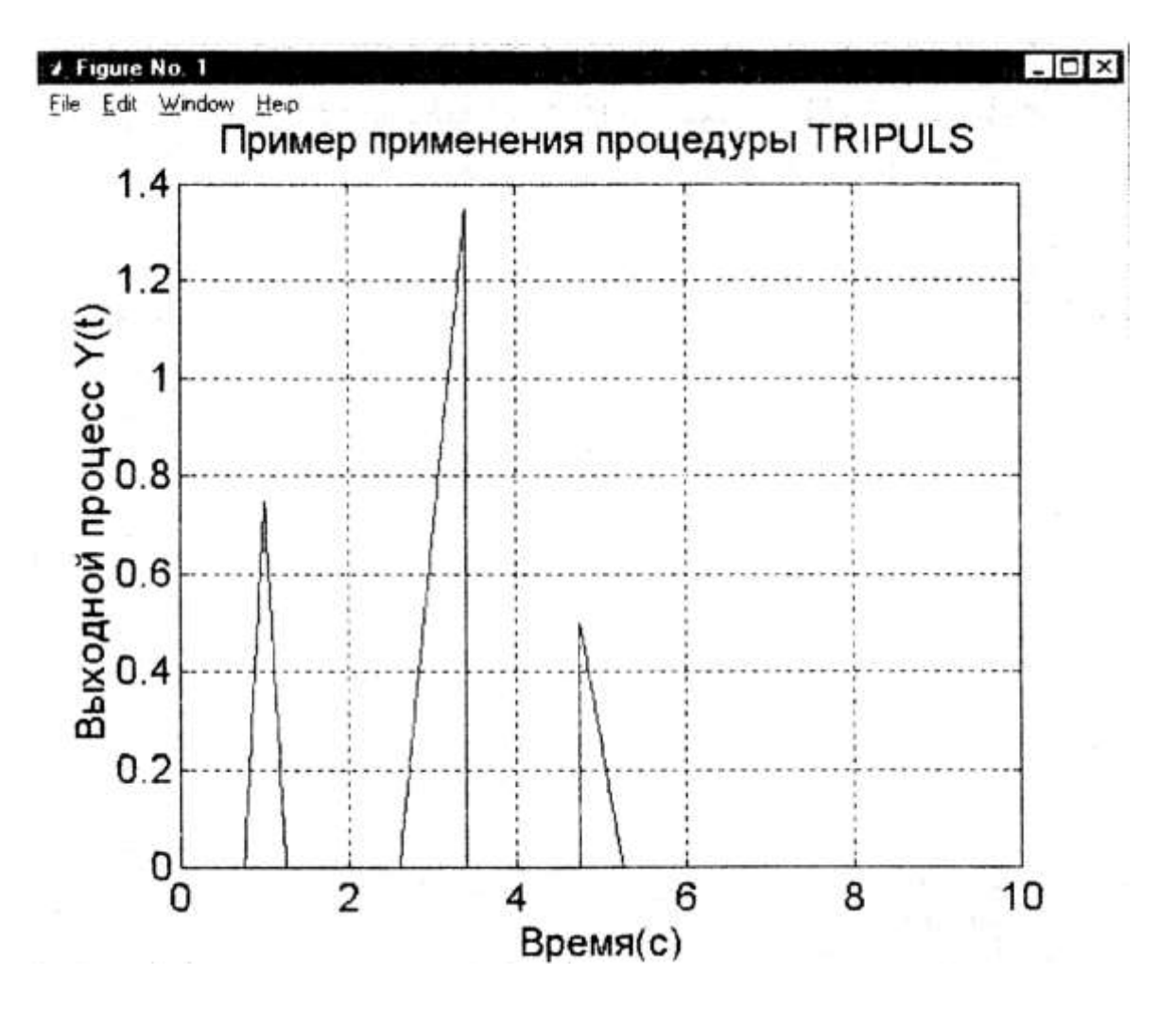

Модифицируйте программу для моделирования трёх импульсов с амплитудами: 1-й - 1.2; 2-й - 0.6; 3-й - 0.3 и длительностями - 1с, 2с, 3 с, соответственно.

3. Процедуры  $y = \sin(x)$  и y=cos (x) формируют в общем случае полигармонические колебания.

Программный код: >>t = 0:0.01: 50;>>y1 = 0.7\*sin (pi \* t/5)>>plot (t, y1), grid, set (gca, 'FontName', 'ArialCyr', 'FontSize', 16) >>title ('Гармонические колебания Y (t)=0.7\*Sin (pi \*t/5)') >>xlabel ('Время (c)') >>ylabel ('Выходной процесс Y (t)') – результат:

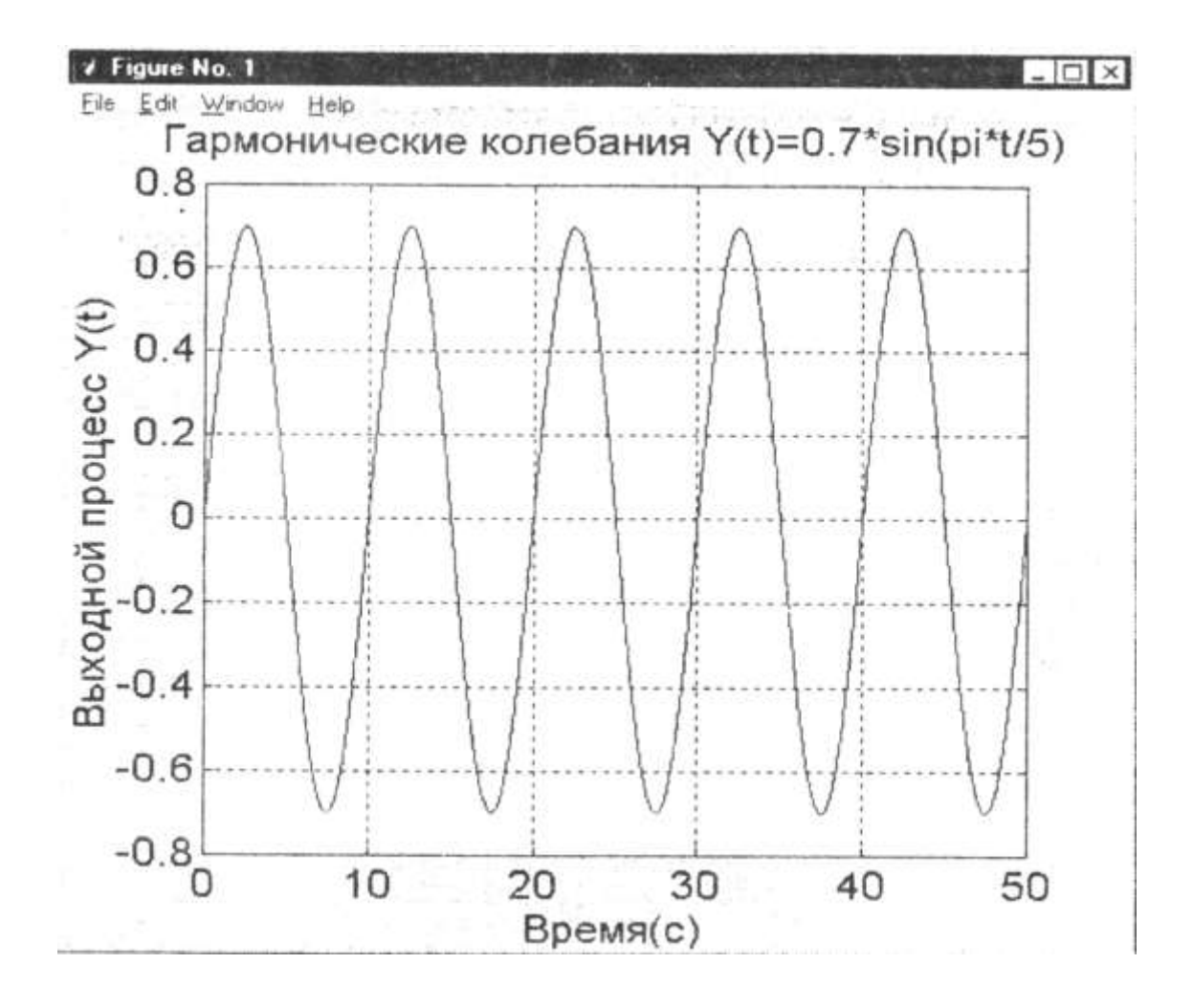

Модифицируйте программу для моделирования суперпозиции синуса и косинуса с единичными амплитудами и нулевым сдвигом фаз.

4. Последовательность прямоугольных импульсов моделируется при помощи процедуры y=Square (t) или y=Square (t, duty), где Амплитуда  $= \pm 1$ ,

duty - продолжительность положительной полуволны, которая определяется параметрами duty, в процентах от периода.

Программный код:

 $\gg t=0$ : 0.01: 50;  $\gg y=0.7*$ Square (pi\*t/5, 40);

 $\gg$ plot (t, y), grid, set (gca, 'FontName', 'ArialCyr', 'FontSize', 16)

>>title ('Прямоугольные волны' Y (t)=0.7\*Square (pi \*t/5, 40)')

 $>>$ xlabel ('Время (c)')

>>ylabel ('Выходной процесс  $Y(t)$ ')

- графический результат:

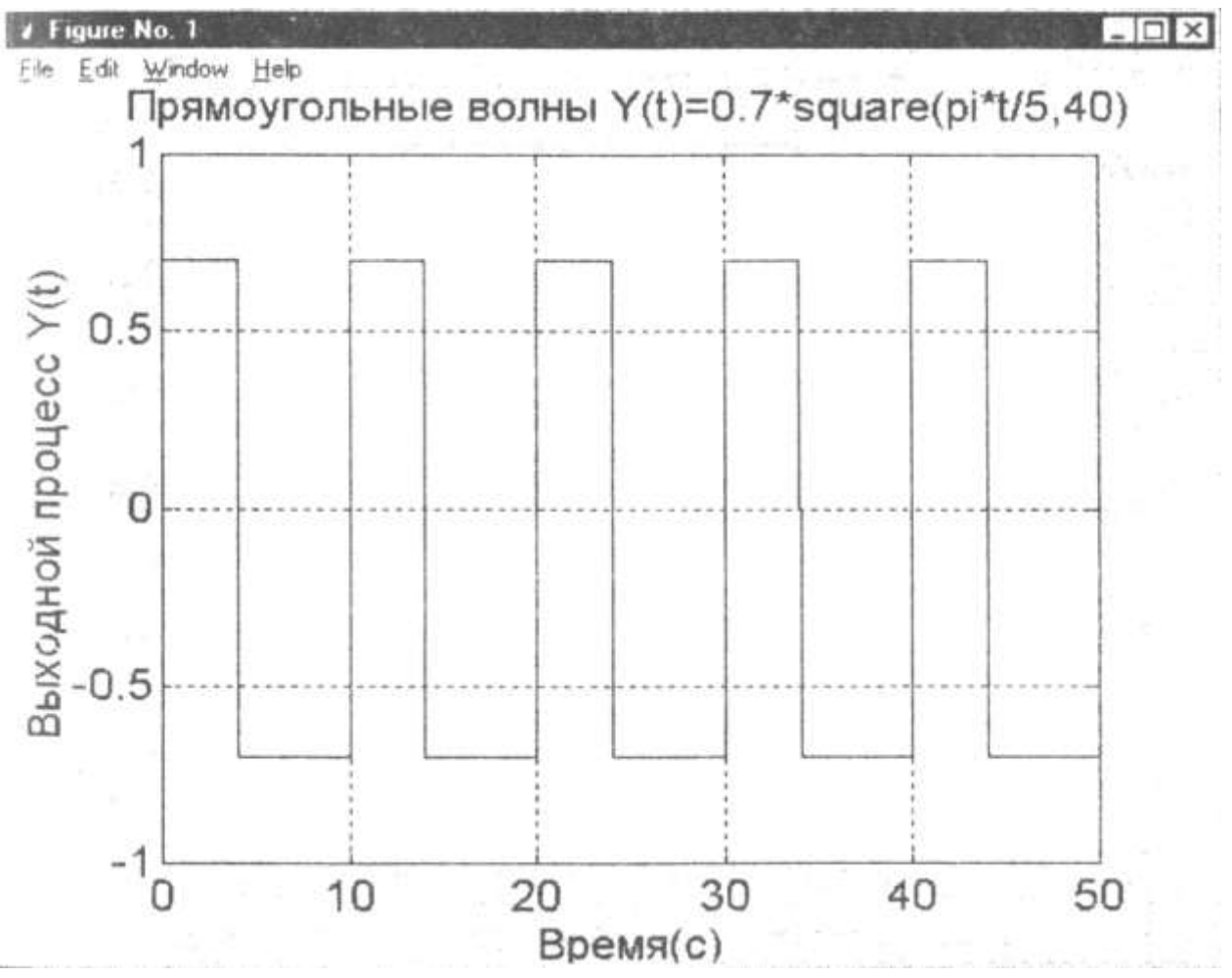

Модифицируйте программу для моделирования меандра - прямоугольной волны с единичной амплитудой, периодо 10 с, 20с, 40 с, нулевой фазой и 60% - продолжительностью отрицательной полуволны.

5. Программный моделирования прямоугольного код одиночного импульса имеет вид:

 $\Rightarrow$ Ts=0.01; T=100; A=0.75; w=0.5;

 $>> t=0$ :Ts: T;

 $>>y = A^*$  rectpuls(t, w);

 $\gg$ plot(t(l:100), y(l:100)), grid, set(gca, 'FontName',...

'ArialCyr', 'FontSize', 16);

>>title('Процесс из одиночного прямоугольного импульса');

 $>>$ xlabel('Время(c)');

 $>>$ ylabel ('Y(t)');

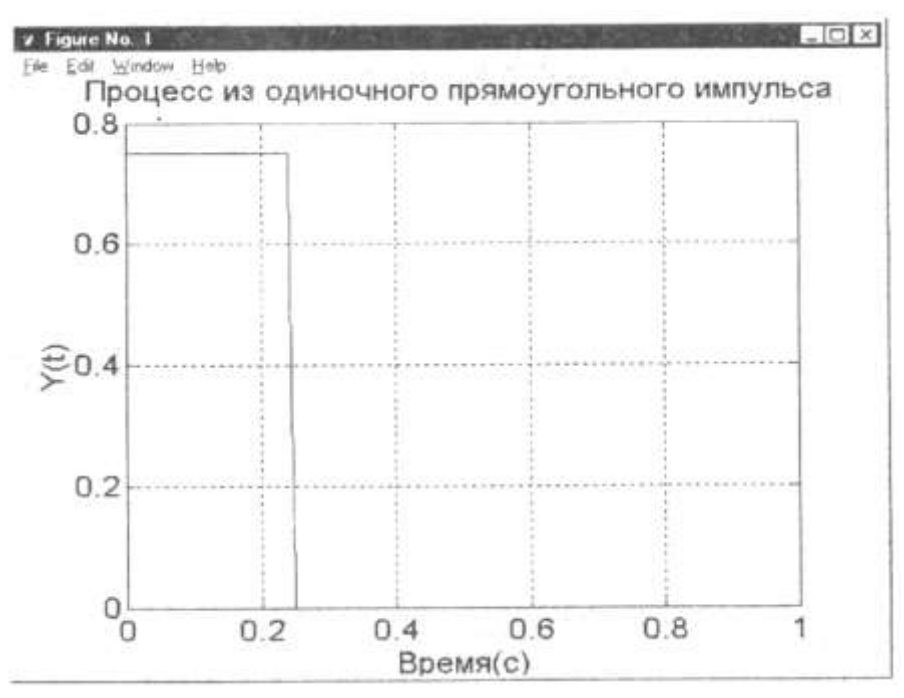

Модифицируйте программу для моделирования 2-х, 3-х, 4-х таких же импульсов на этом же отрезке времени, уменьшая их длительность в 2, 3, 4 раза, соответственно.

## **Оценочные средства для промежуточного контроля Вопросы к экзамену**

- 1. Моделирование как метод познания.
- 2. Классификация и формы представления моделей.
- 3. Методы и технологии моделирования.
- 4. Информационная модель объекта.
- 5. Системы компьютерного моделирования
- 6. Этапы моделирования. Адекватность модели
- 7. Методы Data Mining.
- 8. Моделированием систем.
- 9. Основы работы с лабораторным инструментарием на основе виртуальных приборов в графической среде программирования для ученых и инженеров LabVIEW
- 10.Целочисленная арифметика в среде LabVIEW.
- 11.Структурное программирование в среде LabVIEW
- 12.Обработка массивов в среде LabVIEW
- 13.Объектно-ориентированное программирование в среде LabVIEW
- 14.Структуры ветвления в LabVIEW
- 15.Циклические структуры в LabVIEW
- 16.Сочетание циклических и условных структур в LabVIEW
- 17.Пакеты прикладных программ для анализа данных, математического моделирования и генерации приложений MatLab.
- 18.Целочисленная арифметика в среде MatLab.
- 19.Структурное программирование в среде MatLab
- 20.Обработка массивов в среде MatLab.
- 21.Объектно-ориентированное программирование в среде MatLab.
- 22.Цикл с фиксированным числом итераций (For Loop). Цикл по условию (While Loop).
- 23.Сдвиговые регистры (Shift registers).
- 24.Структуры ветвления в LabVIEW.Функция выбора.
- 25.Создание автономных приложений в среде GUI Builder системы компьютерной математики Matlab.
- 26.Меню и панель инструментов среды GUIDE.
- 27.Панель элементов управления GUI Builder.
- 28.Файлы, генерируемые системой в процессе создания приложения.
- 29.Разработка приложения в MatLab последовательность технологии.
- 30.Создание элементов управления приложения MatLab.

**Оценивание результатов обучения** в форме уровня сформированности элементов компетенций проводится путем контроля во время промежуточной аттестации в форме экзамена:

а) оценка «отлично» – часть компетенции сформирована полностью на продвинутом уровне;

б) оценка «хорошо» – часть компетенции сформирована на повышенном уровне;

в) оценка «удовлетворительно» - часть компетенции сформирована на пороговом уровне;

г) оценка «неудовлетворительно» - часть компетенции не сформированы.

Критерии, на основе которых выставляются оценки при проведении текущего контроля и промежуточной аттестации приведены в табл. 1.

Оценка «неудовлетворительно» ставятся также в случаях, если обучающийся не приступал к выполнению задания, а также при обнаружении следующих нарушений:

– списывание;

– плагиат;

– фальсификация данных и результатов работы.

Таблица 1 – Критерии выставления оценок при проведении текущего контроля и промежуточной аттестации

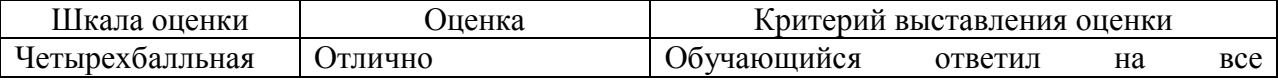

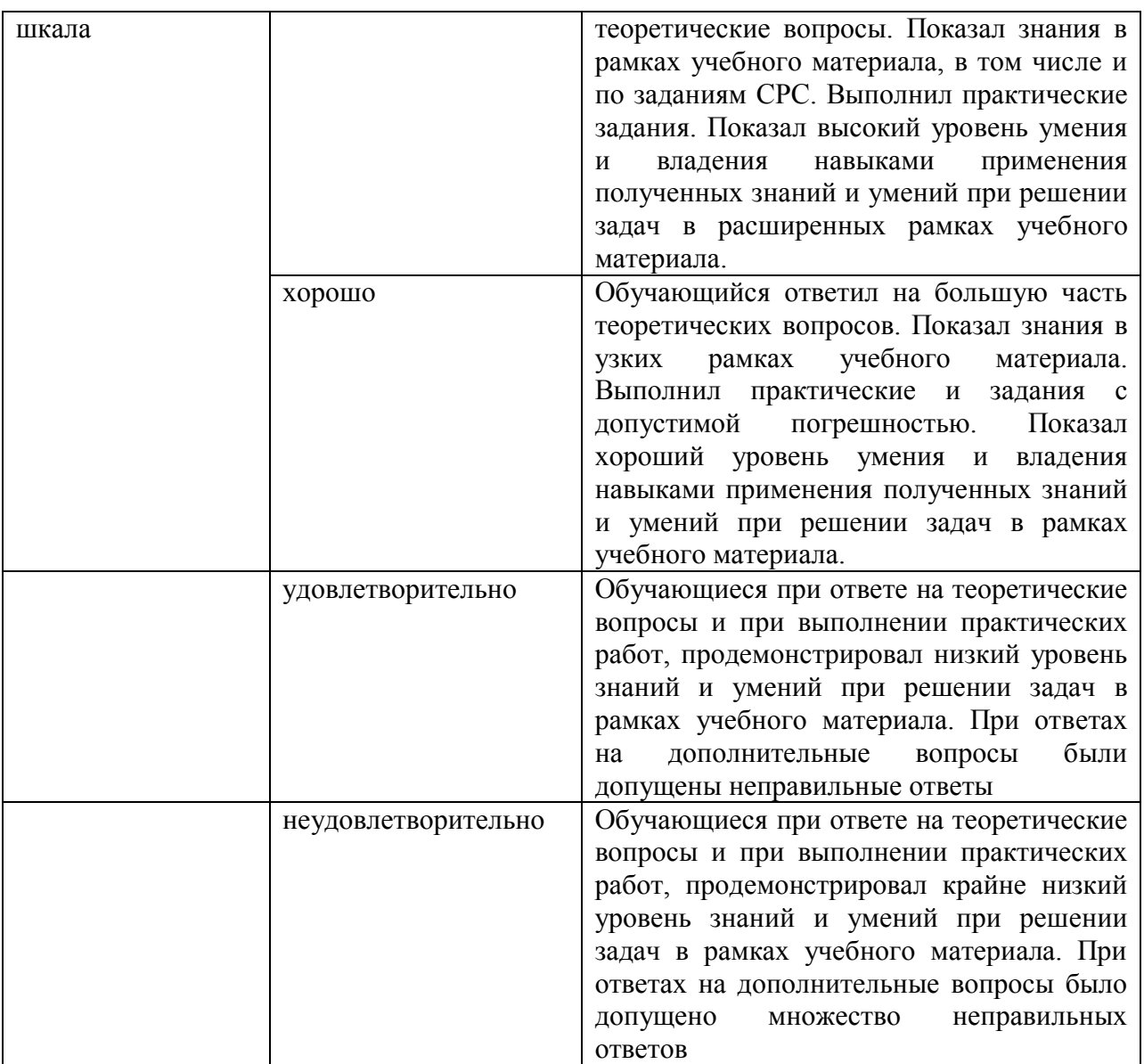

## **Темы курсовых проектов**

- 1. Технологии MatLab проектирования графического интерфейса с использованием пользовательских форм.
- 2. Технологии MatLab организации вычислений с помощью m-файлов, matфайлов, M-сценариев.
- 3. Технологии MatLab и LabView ввода/вывода, аппроксимации и интерполяции данных.
- 4. Технологии MatLab и LabView организации циклических вычислений и обработки массивов.
- 5. Матричные операции и решение задач линейной алгебры в MatLab.
- 6. Решение обыкновенных дифференциальных уравнений в MatLab.
- 7. 2D графика, включая анимационную, в MatLab.
- 8. 3D графика, включая дескрипторную, в MatLab.
- 9. Технологии MatLab анализа и обработки экспериментальных данных.
- 10. Технологии MatLab моделирования электрических полей систем неподвижных зарядов.
- 11. Компьютерное моделирование в MatLab магнитных полей постоянных токов.
- 12. Математическое и компьютерное моделирование фрактальных объектов средствами MatLab.
- 13. Компьютерное моделирование динамики материальной точки средствами MatLab и Visual Basic for Applications.
- 14. Моделирование средствами MatLab и Visual Basic for Applications движения заряженных частиц в центральном электрическом поле.
- 15. Компьютерное моделирование динамики плоского движения материальной точки в гравитационном поле с учётом сопротивления среды, пропорционального «1-й» и «1-й и 3-й» степеней скорости движения (MatLab и Visual Basic for Applications).
- 16. Математическое и компьютерное моделирование движения тел конечной массы и заданной геометрии с учётом сопротивления, пропорционального «2-й» степеней скорости движения (MatLab и Visual Basic for Applications.).
- 17. Аналого-цифровое преобразование в MatLab.
- 18. Математическое и компьютерное моделирование полёта баллистической ракеты с помощью средств MatLab.
- 19. Двумерная дескрипторная графика реализация в пользовательском интерфейсе MatLab.
- 20. Разработка пользовательского интерфейса MatLab для реализации матричных операций.
- 21. Проектирование и реализация пакета m-функций MatLab.для решения задач линейной алгебры.
- 22. Моделирование колебательных систем средствами MatLab на примере связанных маятников.
- 23. Проектирование графического интерфейса на основе пользовательских форм (MatLab и Visual Basic for Applications).
- 24. Разработка MatLab приложений моделирования фракталов для проектирования ландшафтного дизайна.
- 25. Реализация 3D-фракталов в системе MatLab.
- 26. Технологии MatLab-моделирования электрических полей систем неподвижных зарядов.
- 27. MatLab- и VBA- приложения моделирования фундаментального опыта Резерфорда по рассеиванию альфа-частиц ядрами золота.
- 28. Математическое и компьютерное моделирование средствами MatLab и Visual Basic for Applications динамики поступательного движения тел в неинерциальных системах отсчёта.
- 29. Расчёт магнитных полей конечно-размерных токовых элементов средствами MatLab.
- 30. ДПФ и БПФ в пакете MatLab и Visual Basic for Applications сопоставительный анализ и реализация.

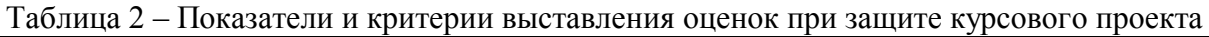

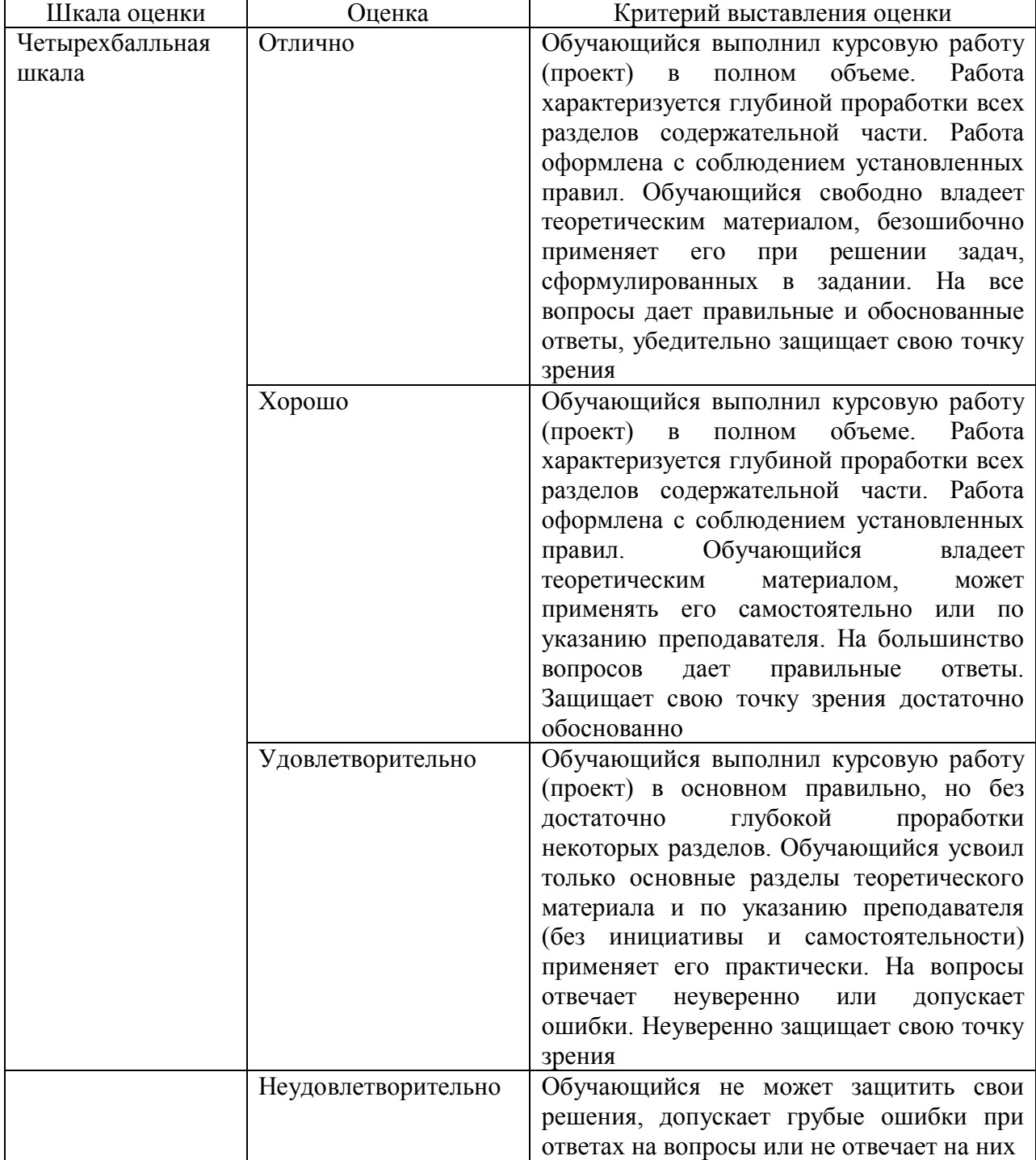

# 2.3. Итоговая диагностическая работа по дисциплине

## ЗАДАНИЯ ДЛЯ ДИАГНОСТИЧЕСКОЙ РАБОТЫ ПО ДИСЦИПЛИНЕ «СРЕДЫ ИНЖЕНЕРНОГО ПРОЕКТИРОВАНИЯ И ВЫЧИСЛИТЕЛЬНОГО МОДЕЛИРОВАНИЯ»

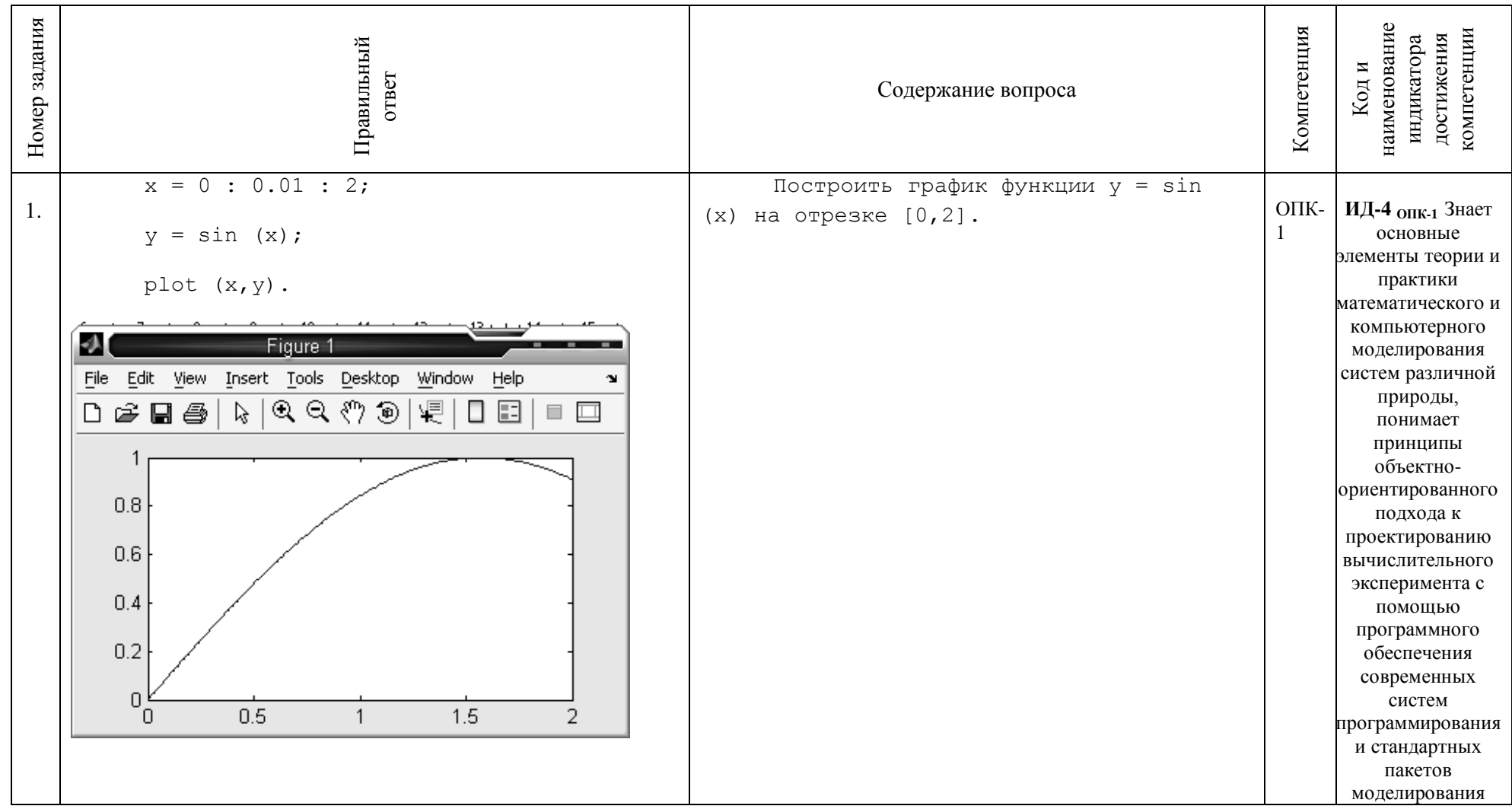

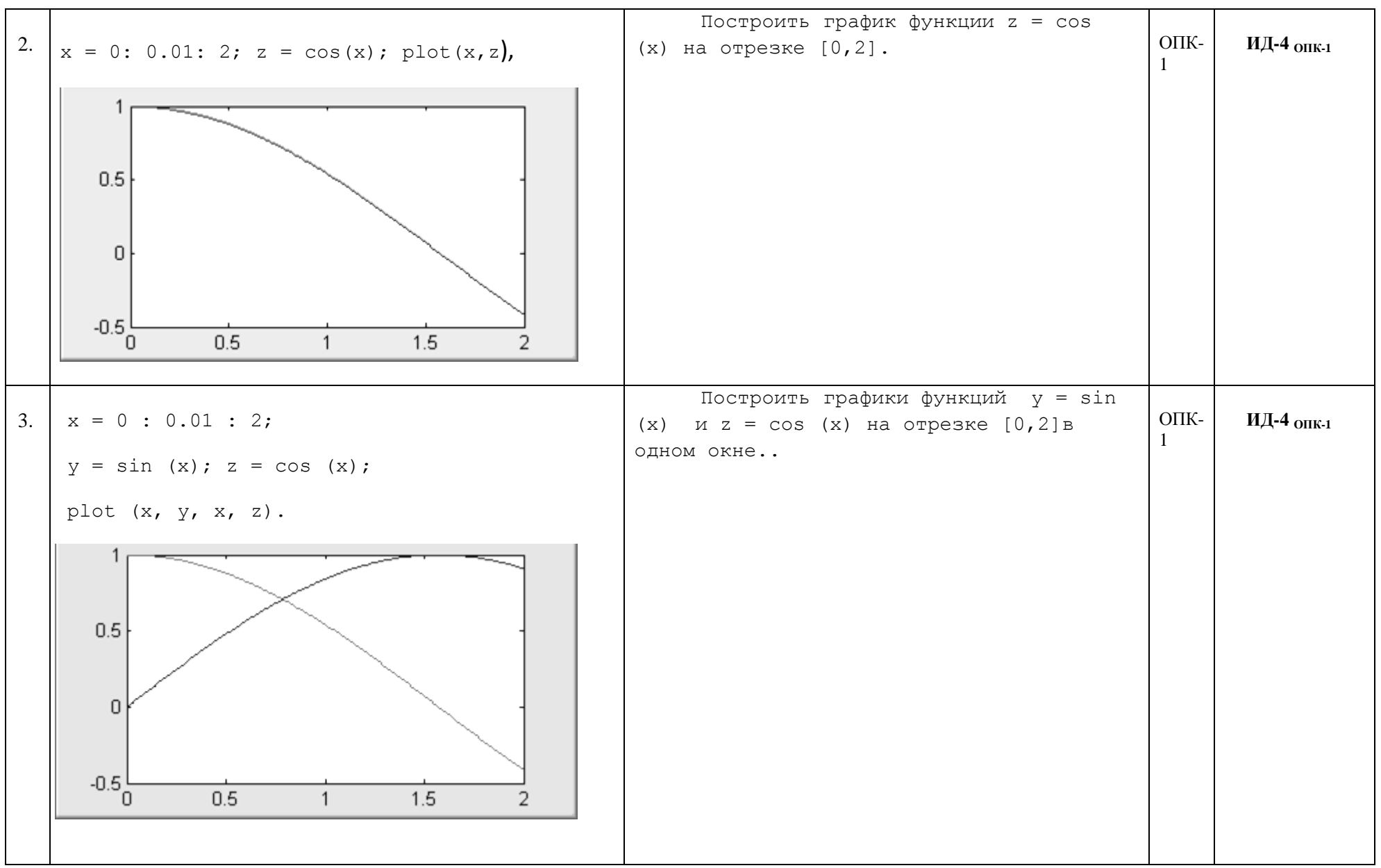

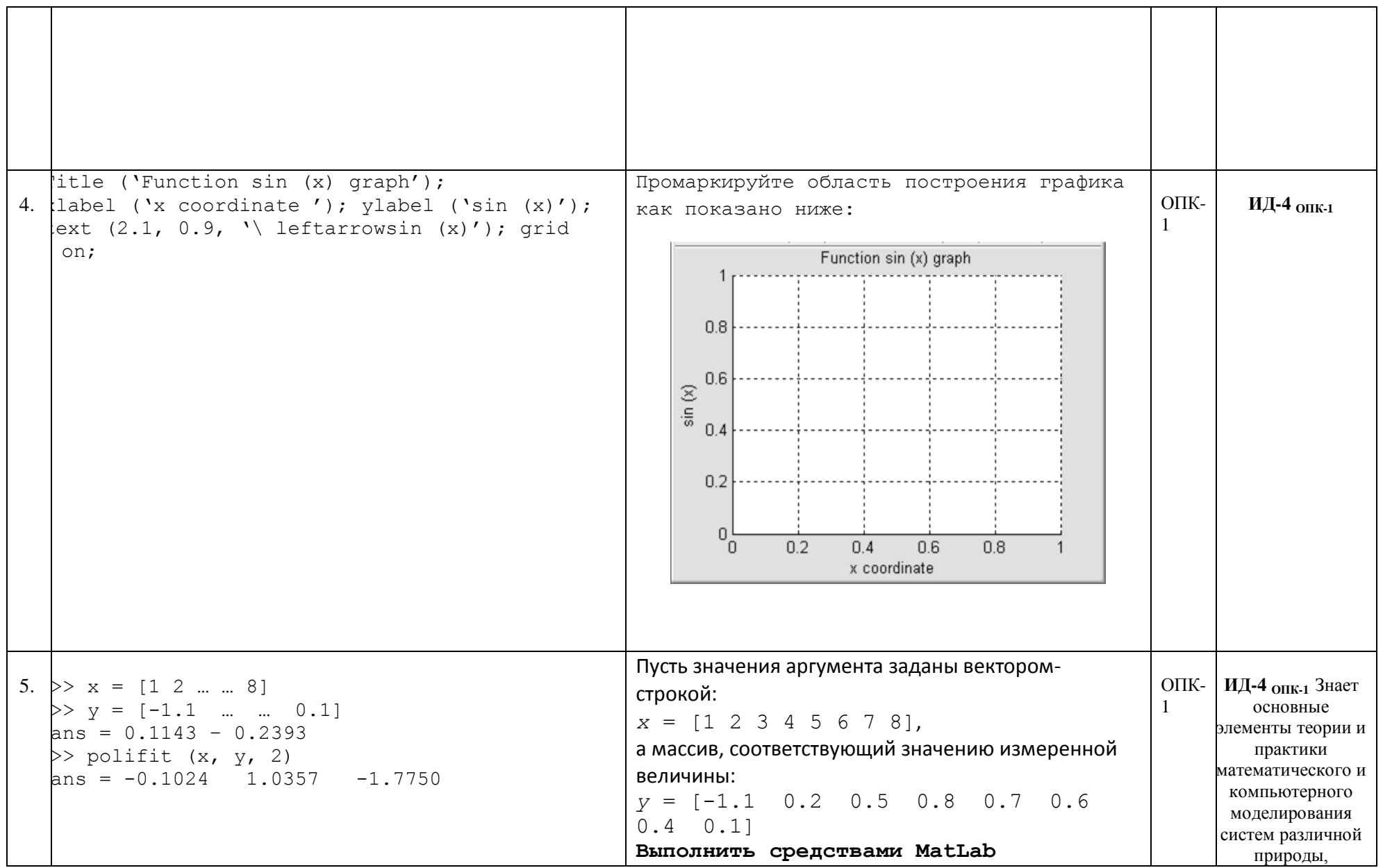

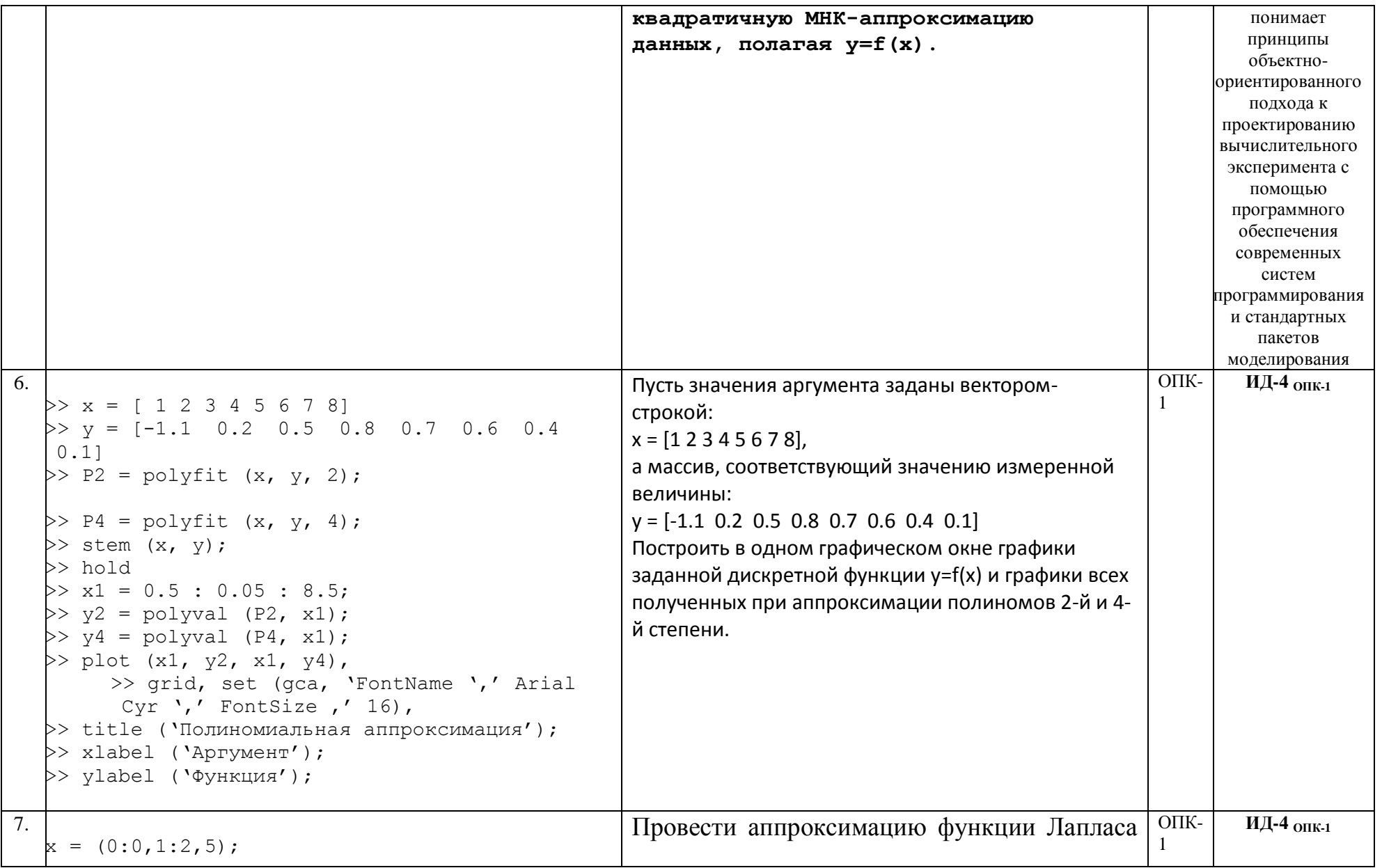

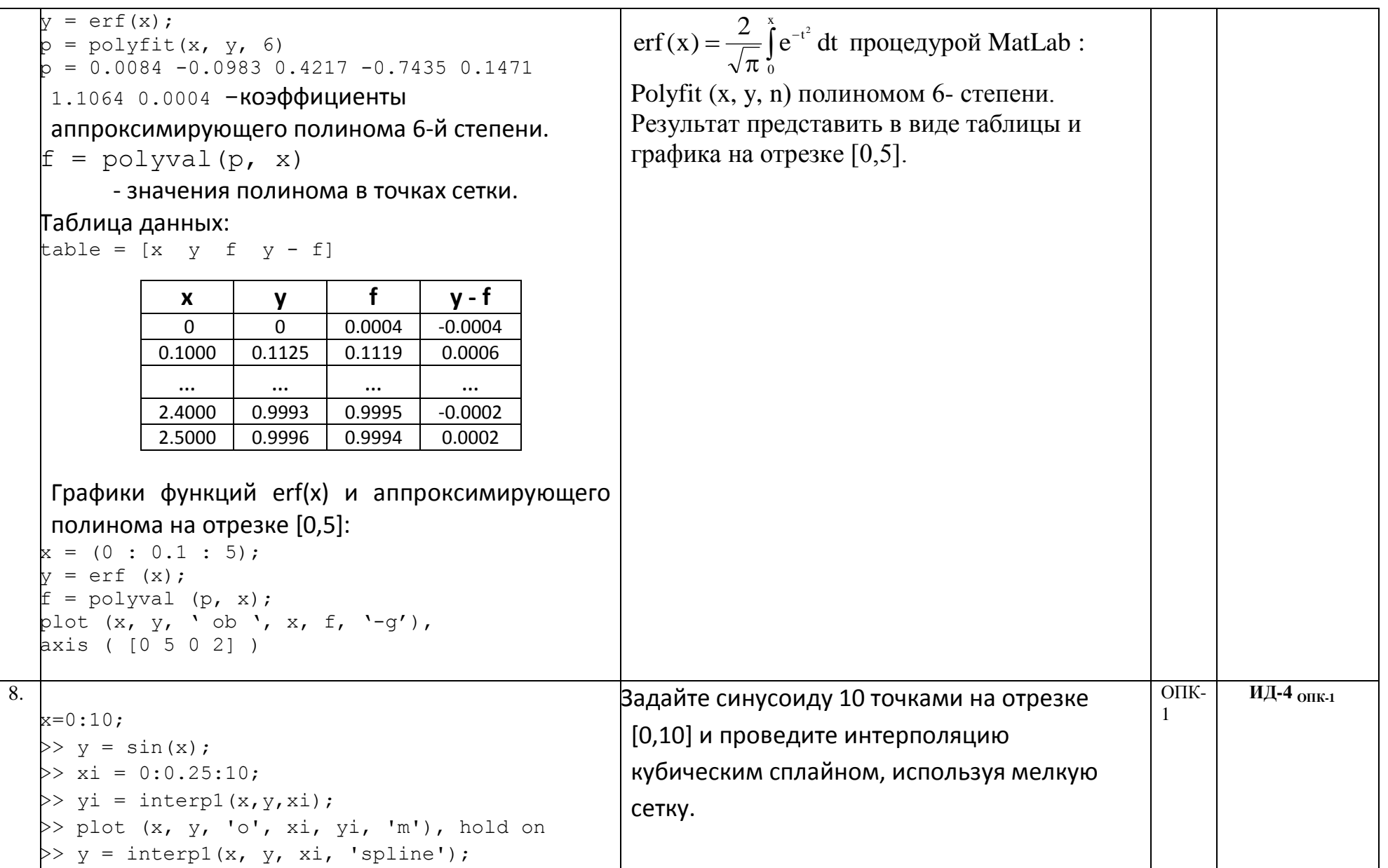

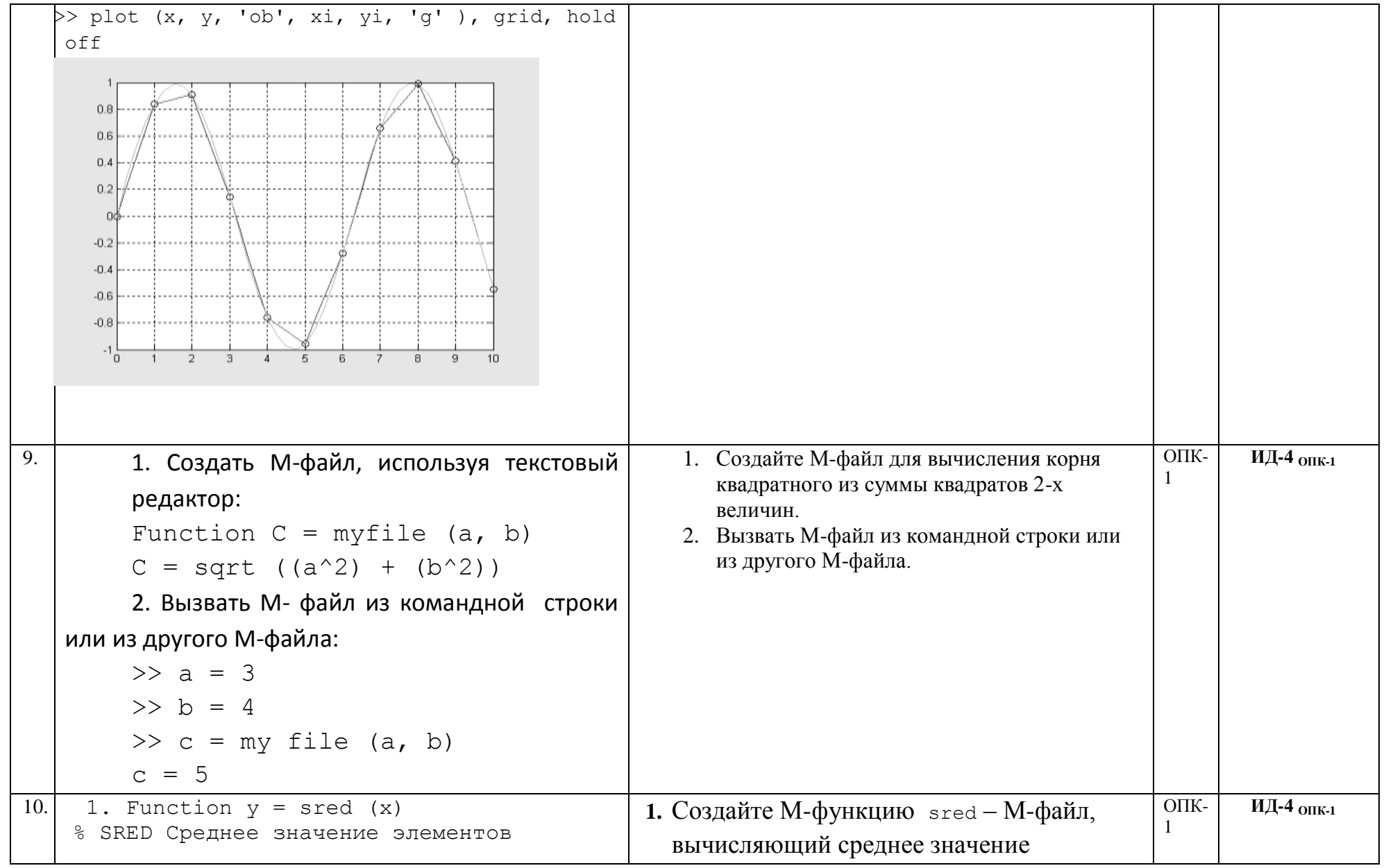

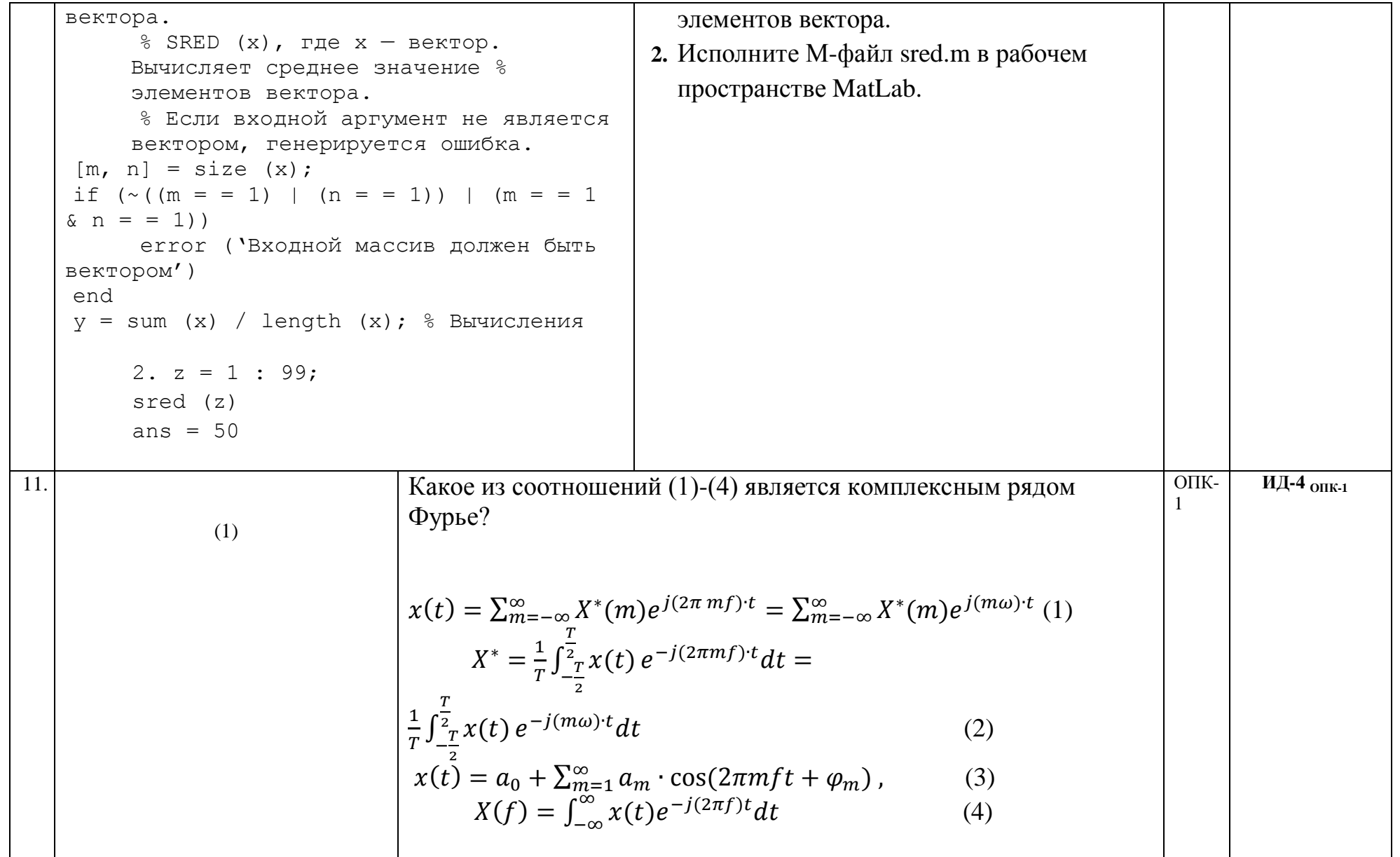

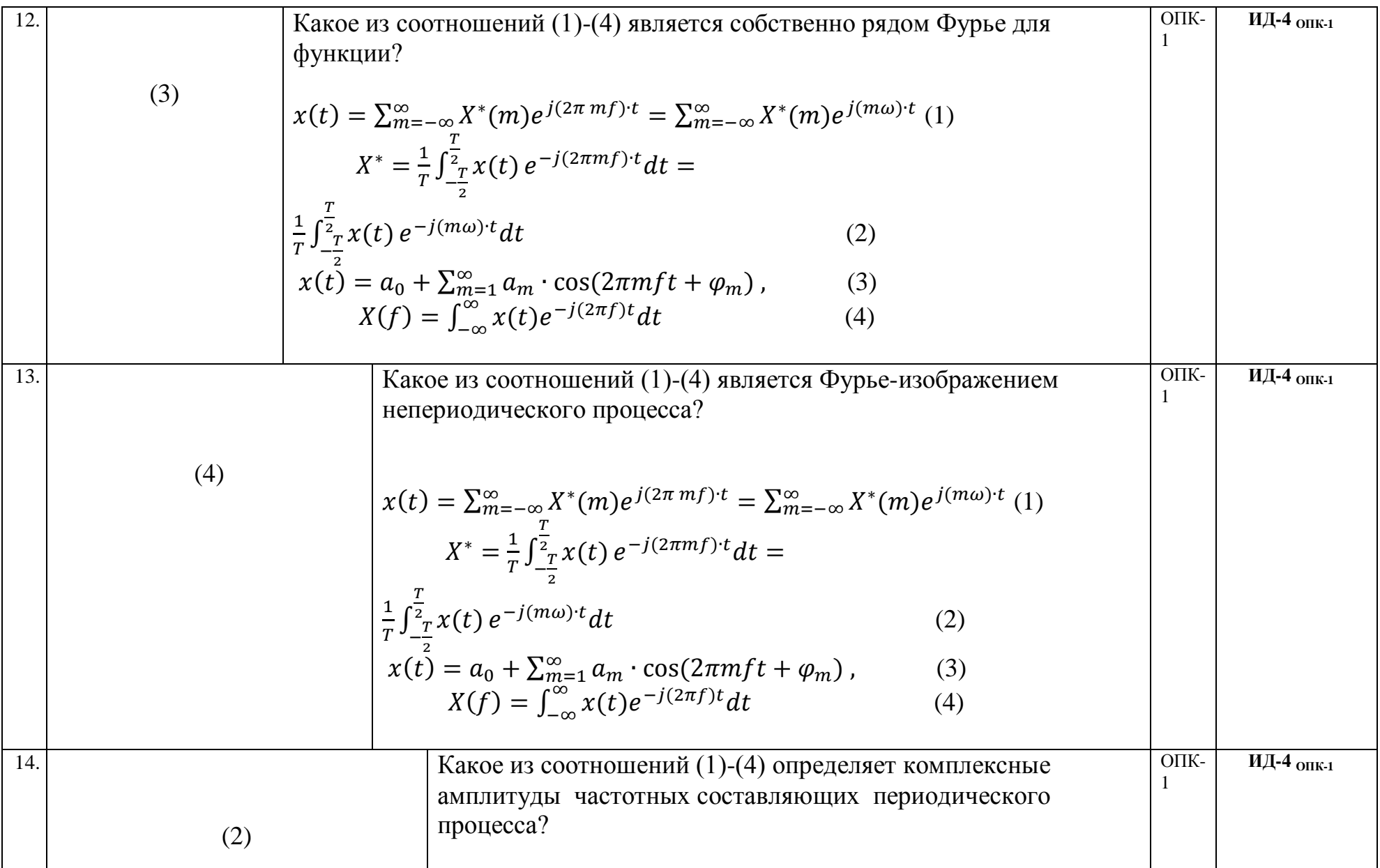

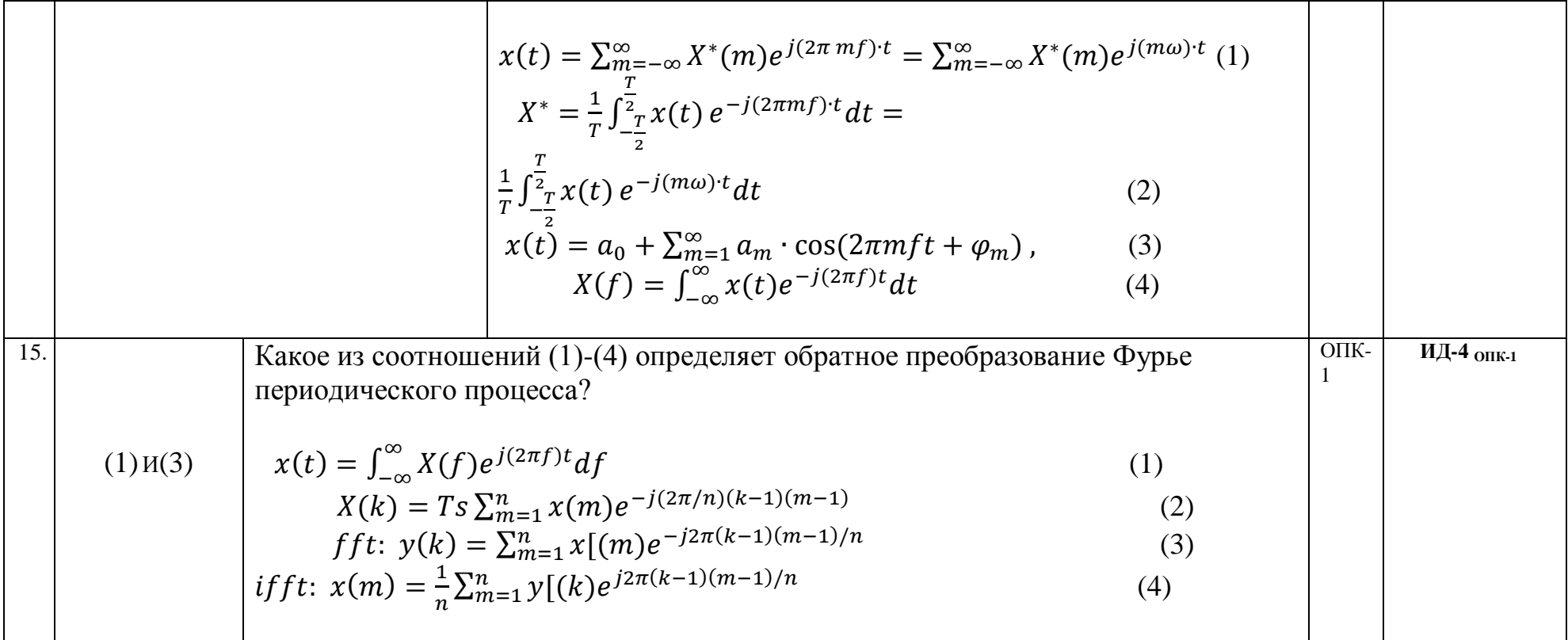